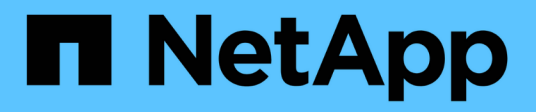

## **What AutoSupport is**

SnapManager Oracle

NetApp February 12, 2024

This PDF was generated from https://docs.netapp.com/us-en/snapmanageroracle/windows/task\_adding\_storage\_systems\_to\_the\_snapmanager\_server\_host.html on February 12, 2024. Always check docs.netapp.com for the latest.

# **Table of Contents**

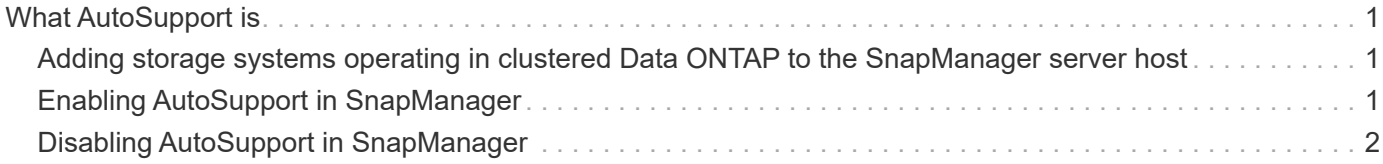

# <span id="page-2-0"></span>**What AutoSupport is**

The AutoSupport feature enables SnapManager server to send AutoSupport messages to the storage system after the backup operation is complete.

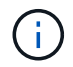

SnapManager sends AutoSupport messages only for the successful backup operations.

You can enable or disable AutoSupport by assigning the following values to the auto support.on configuration parameter in the smo.config configuration file:

- TRUE Enables AutoSupport
- FALSE Disables AutoSupport

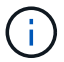

By default, AutoSupport is enabled in SnapManager.

### **Related information**

[Adding storage systems operating in clustered Data ONTAP to the SnapManager server host](#page-2-1)

[Enabling AutoSupport in SnapManager](#page-2-2)

[Disabling AutoSupport in SnapManager](#page-3-0)

### <span id="page-2-1"></span>**Adding storage systems operating in clustered Data ONTAP to the SnapManager server host**

You must add the storage systems operating in clustered Data ONTAP to the SnapManager server host to enable AutoSupport. In SnapManager 3.3 and earlier, AutoSupport was supported only on storage systems operating in 7-Mode.

1. Add an Admin Storage Virtual Machine (SVM, formerly known as Vserver) and a SVM operating in clustered Data ONTAP to the SnapManager server host: sdcli transport\_protocol set -f AdminVserver\_name or Vserver\_name -type HTTP -user admin

The enter the following command: message is displayed.

2. Enter the password that you provided while creating SVM.

After you run the command successfully, the New transport protocol has been set. message is displayed.

## <span id="page-2-2"></span>**Enabling AutoSupport in SnapManager**

You must enable AutoSupport, so that storage systems receive messages from the SnapManager server for every successful backup operation.

AutoSupport can be enabled in two ways:

• By default, the new installation of SnapManager does not contain the auto\_support.on parameter in the smo.config configuration file. This implies that autosupport is enabled.

- You can manually configure the auto support.on parameter.
	- 1. Stop the SnapManager server.
	- 2. In the smo.config configuration file, set the value of the auto\_support.on parameter to TRUE.

auto\_support.on=TRUE

3. Restart the SnapManager server.

# <span id="page-3-0"></span>**Disabling AutoSupport in SnapManager**

You must disable AutoSupport if you do not want the storage system to receive messages from the SnapManager server for every successful backup operation.

By default, AutoSupport is enabled if the configuration file does not contain the auto support.on parameter. In this scenario, you must add the auto support.on parameter in the configuration file and set the value to FALSE.

- 1. Stop the SnapManager server.
- 2. In the smo.config configuration file, set the value of the auto\_support.on parameter to FALSE.

auto\_support.on=FALSE

3. Restart the SnapManager server.

### **Copyright information**

Copyright © 2024 NetApp, Inc. All Rights Reserved. Printed in the U.S. No part of this document covered by copyright may be reproduced in any form or by any means—graphic, electronic, or mechanical, including photocopying, recording, taping, or storage in an electronic retrieval system—without prior written permission of the copyright owner.

Software derived from copyrighted NetApp material is subject to the following license and disclaimer:

THIS SOFTWARE IS PROVIDED BY NETAPP "AS IS" AND WITHOUT ANY EXPRESS OR IMPLIED WARRANTIES, INCLUDING, BUT NOT LIMITED TO, THE IMPLIED WARRANTIES OF MERCHANTABILITY AND FITNESS FOR A PARTICULAR PURPOSE, WHICH ARE HEREBY DISCLAIMED. IN NO EVENT SHALL NETAPP BE LIABLE FOR ANY DIRECT, INDIRECT, INCIDENTAL, SPECIAL, EXEMPLARY, OR CONSEQUENTIAL DAMAGES (INCLUDING, BUT NOT LIMITED TO, PROCUREMENT OF SUBSTITUTE GOODS OR SERVICES; LOSS OF USE, DATA, OR PROFITS; OR BUSINESS INTERRUPTION) HOWEVER CAUSED AND ON ANY THEORY OF LIABILITY, WHETHER IN CONTRACT, STRICT LIABILITY, OR TORT (INCLUDING NEGLIGENCE OR OTHERWISE) ARISING IN ANY WAY OUT OF THE USE OF THIS SOFTWARE, EVEN IF ADVISED OF THE POSSIBILITY OF SUCH DAMAGE.

NetApp reserves the right to change any products described herein at any time, and without notice. NetApp assumes no responsibility or liability arising from the use of products described herein, except as expressly agreed to in writing by NetApp. The use or purchase of this product does not convey a license under any patent rights, trademark rights, or any other intellectual property rights of NetApp.

The product described in this manual may be protected by one or more U.S. patents, foreign patents, or pending applications.

LIMITED RIGHTS LEGEND: Use, duplication, or disclosure by the government is subject to restrictions as set forth in subparagraph (b)(3) of the Rights in Technical Data -Noncommercial Items at DFARS 252.227-7013 (FEB 2014) and FAR 52.227-19 (DEC 2007).

Data contained herein pertains to a commercial product and/or commercial service (as defined in FAR 2.101) and is proprietary to NetApp, Inc. All NetApp technical data and computer software provided under this Agreement is commercial in nature and developed solely at private expense. The U.S. Government has a nonexclusive, non-transferrable, nonsublicensable, worldwide, limited irrevocable license to use the Data only in connection with and in support of the U.S. Government contract under which the Data was delivered. Except as provided herein, the Data may not be used, disclosed, reproduced, modified, performed, or displayed without the prior written approval of NetApp, Inc. United States Government license rights for the Department of Defense are limited to those rights identified in DFARS clause 252.227-7015(b) (FEB 2014).

#### **Trademark information**

NETAPP, the NETAPP logo, and the marks listed at<http://www.netapp.com/TM>are trademarks of NetApp, Inc. Other company and product names may be trademarks of their respective owners.